Yang harus dilakukan Pelaku Usaha setelah terdaftar/terverifikasi sebagai Penyedia di LPSE adalah melakukan Agregasi Data Penyedia.

Agregasi Data Penyedia (ADP) memungkinkan satu penyedia yang terdaftar di satu LPSE dapat mengikuti tender di LPSE lain tanpa melakukan registrasi dan verifikasi lagi di setiap LPSE (*single sign on*).

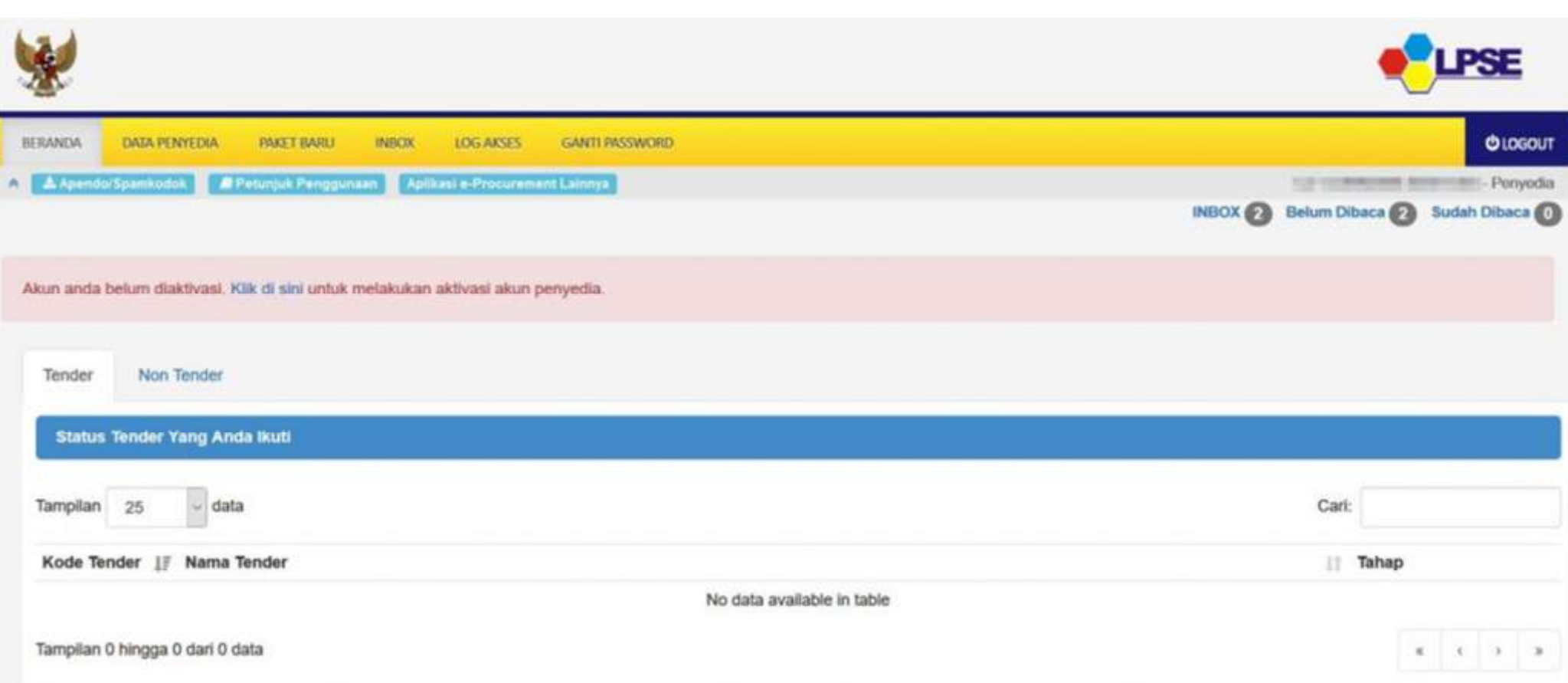

## Pertama Anda login kedalam LPSE. Klik link yang tertulis "Klik di sini"

Bagi penyedia yang telah melakukan verifikasi data di LPSE tertentu harap mengaktivasi accountnya pada saat pertama login di SPSE.

## **Aktivasi Penyedia Terdaftar di Satu LPSE**

Klik tombol "login" untuk melakukan aktivasi.

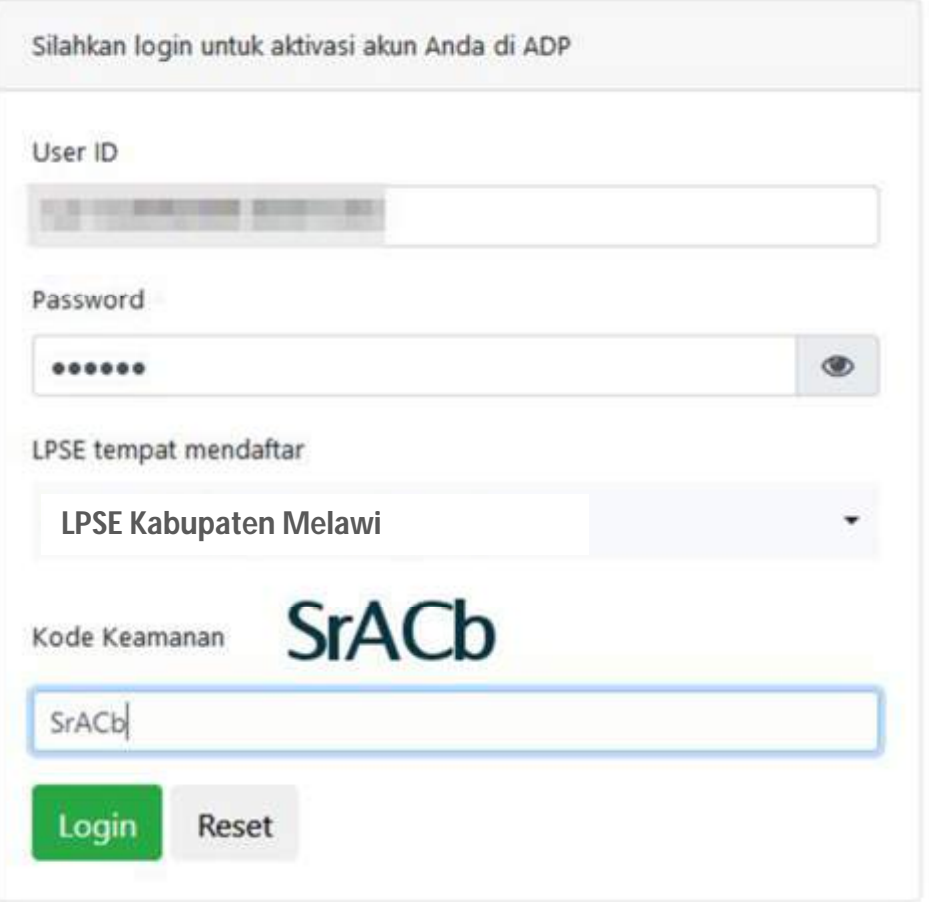

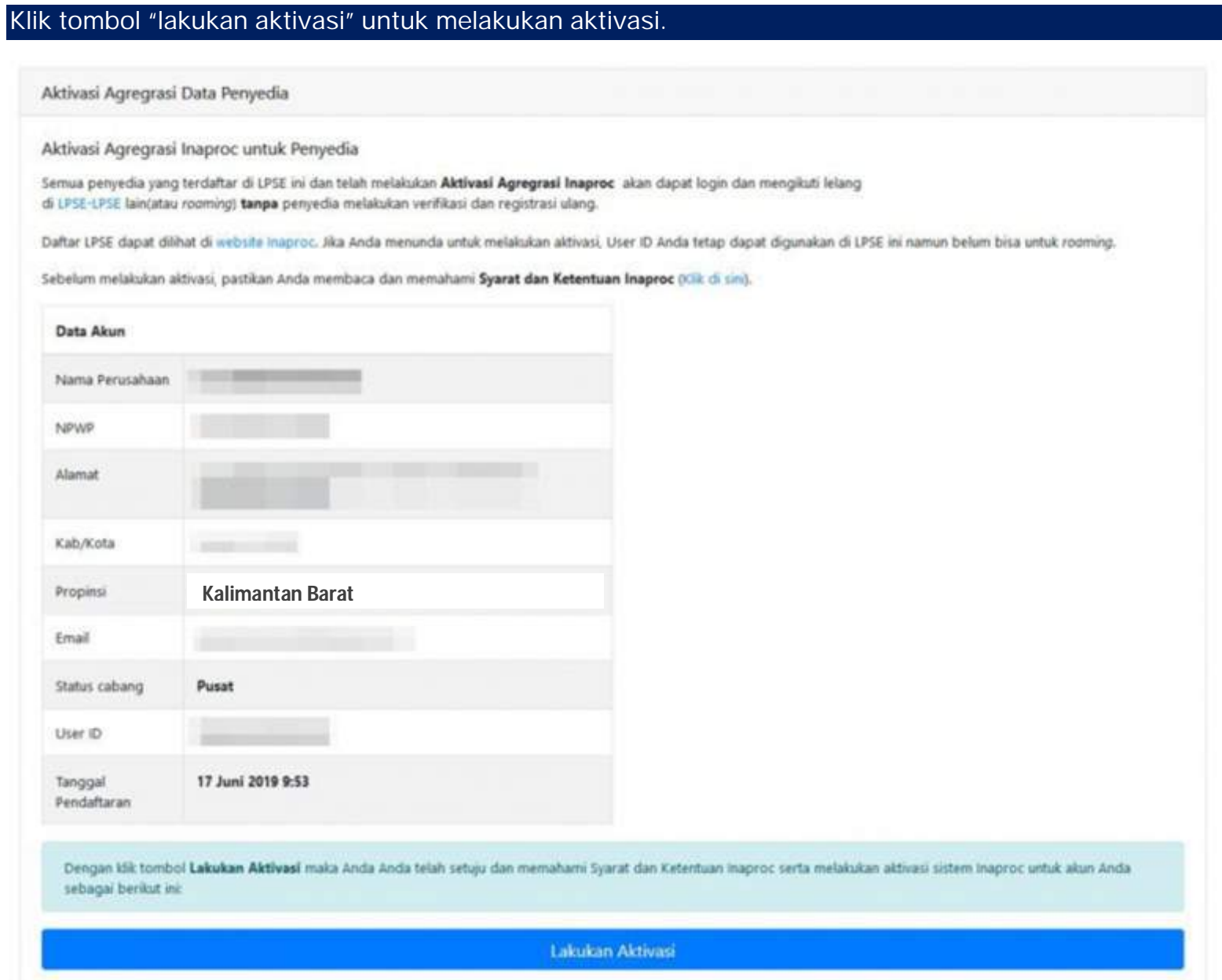

## Aktivasi Agregrasi Data Penyedia

LPSE menyatakan bahwa User ID di bawah ini sebagai User ID tunggal

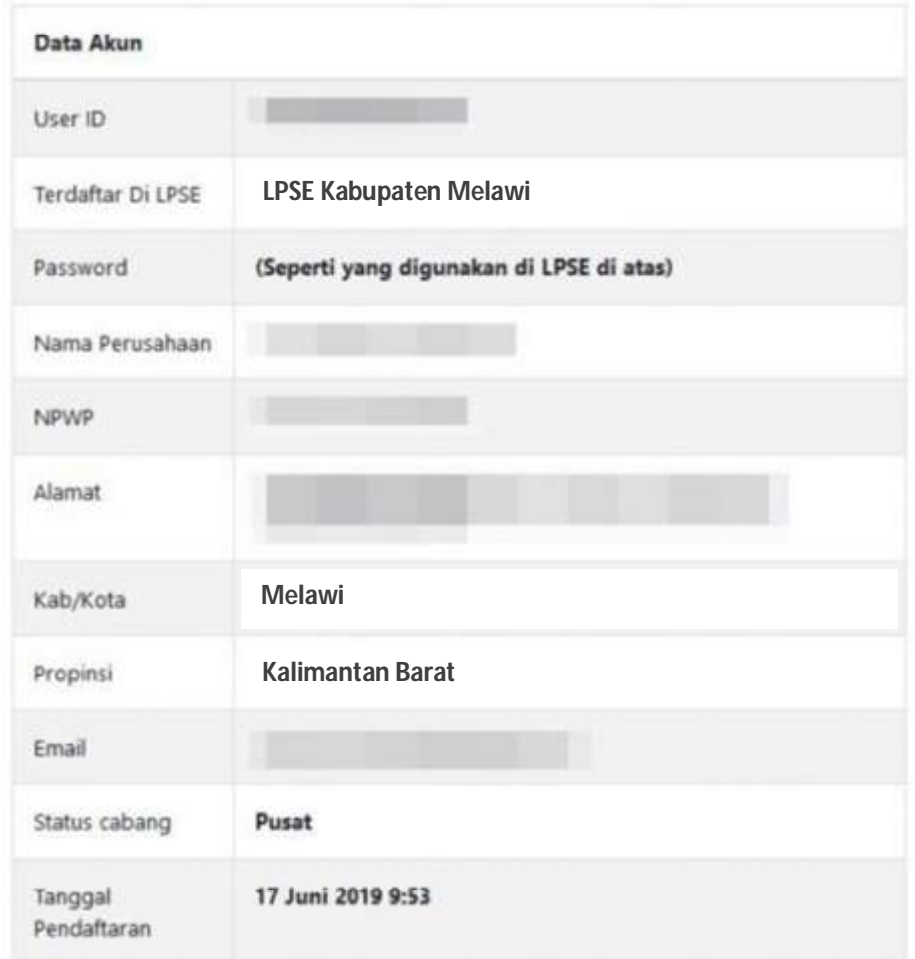

Anda telah melakukan aktivasi Agregasi Data Penyedia pada 03 Juli 2019 11:14.

Mulai saat ini Anda harus menggunakan User ID dan password tersebut untuk login dan mengikuti lelang di LPSE ini dan di seluruh LPSE.Pesan konfirmasi ini juga kami email ke alamat

Account telah teraktivasi agregasi data penyedia dan dapat login di LPSE-LPSE lain.

## **Aktivasi Penyedia Terdaftar di Beberapa LPSE**

Halaman ini muncul apabila anda sudah terdaftar di beberapa LPSE. Sistem akan memilih salah satu user id yang aktif untuk dijadikan user id tunggal. Masukkan password pada user id yang terpilih dan klik "Lakukan Aktivasi"

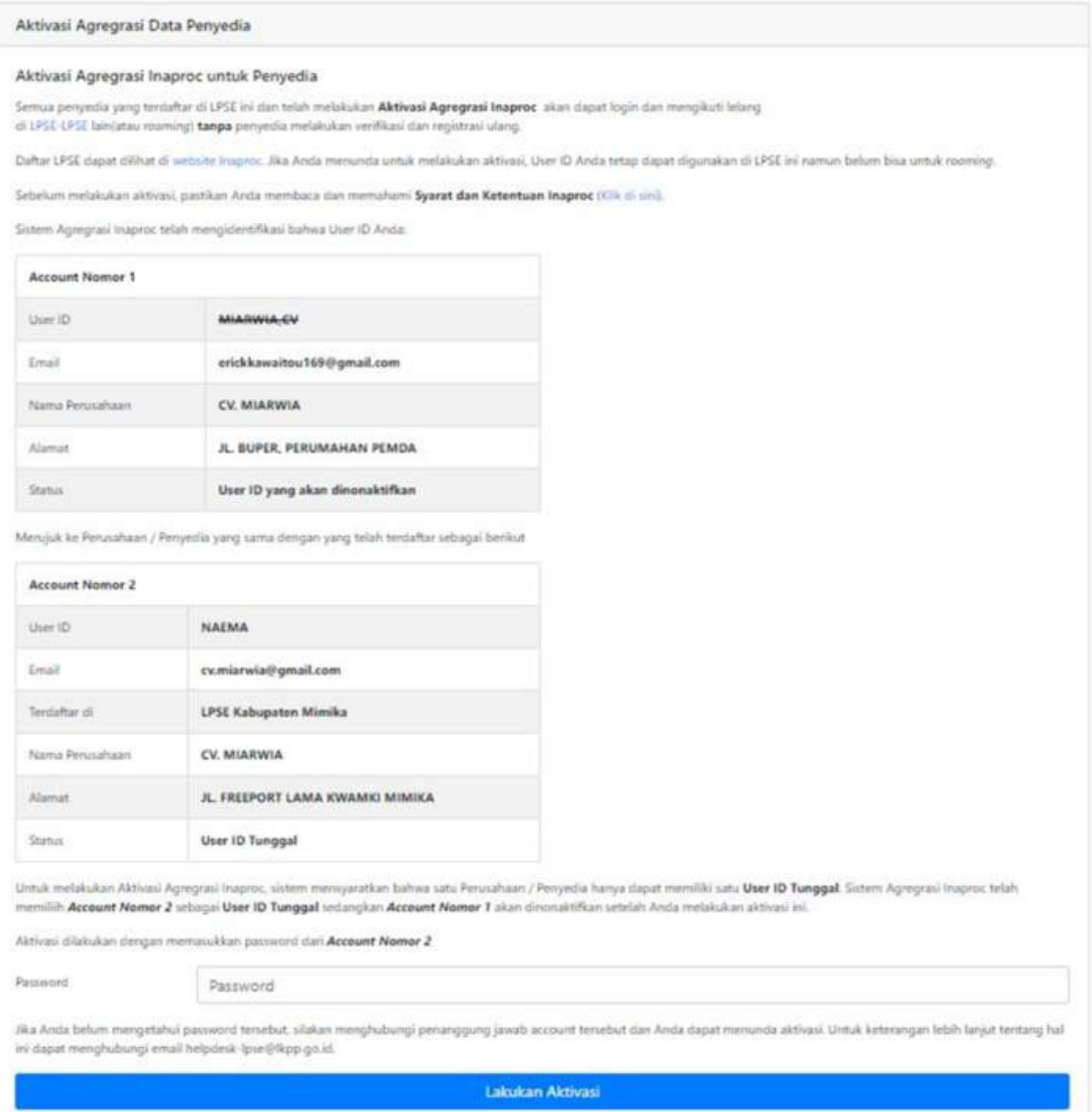